## របៀបផ្ញើសារតាមរយៈ សេវាអេស៊ីលីដាអ៊ីនធើណែត How to use message via **ACLEDA** Bank

## <mark>្យ របៀបប្រើប្រាស់អ៊ីម៉ែល</mark> How to use compose mail

សូមចុច "= " บฐาบ่ษทพูษចุច "Messages" เบิตุ๊บ "Compose Mail"<br>Please click "= " then click "Messages", then click "Compose Mail"

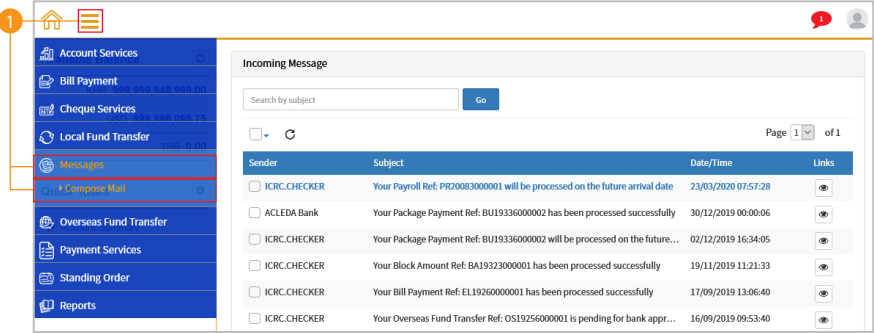

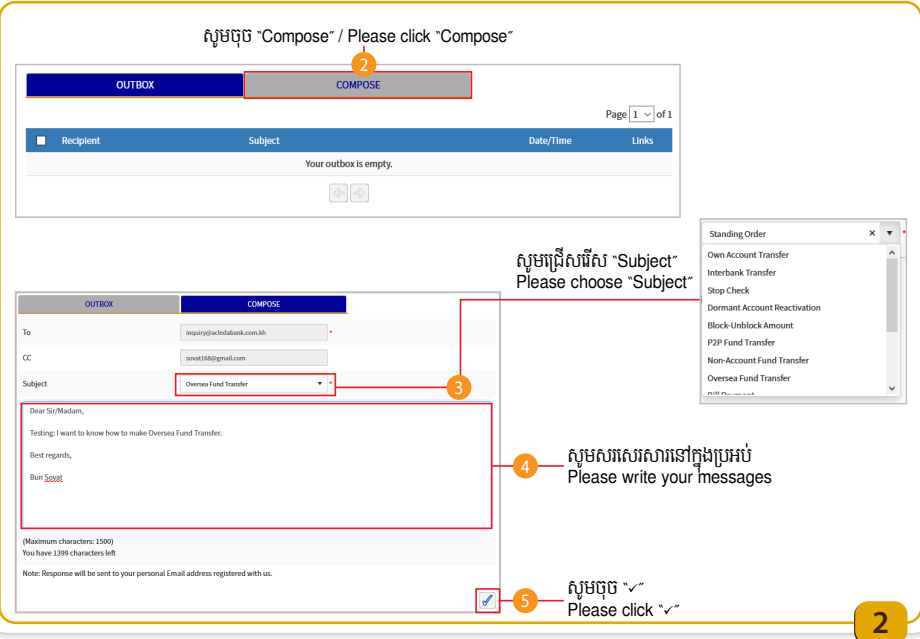

## សាររបស់លោកអ្នកត្រូវបានផ្ញើដោយជោគជ័យ<br>Message has been sent successfully

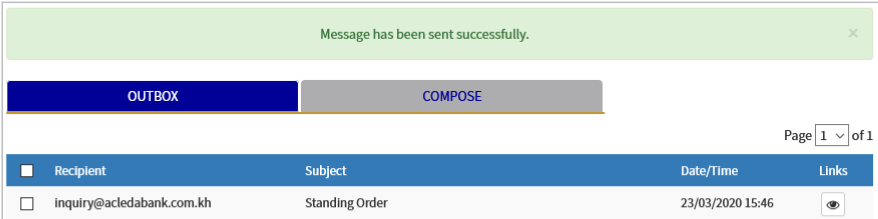